# Llene su carta de presentación LOI **(Letter of Introduction**)

Este artículo de ayuda describe cómo crear su LOI o Carta de Presentación y cómo imprimirla y guardarla desde su perfil.

Se requiere una LOI válida para viajar y conocer a los miembros de Servas fuera de su país de origen. Esto es el equivalente a un pasaporte para Servas. Una LOI suele tener una validez de un año (dependiendo de las decisiones de su país):

Tiene un sello electrónico internacional, una fecha de validez, el nombre y el correo electrónico del coordinador que aprobó su loi.

Contacte con su coordinador enviándole un correo electrónico para pedirle una LOI y cómo pagar el Sello Internacional. (En algunos países como España, el coste de la LOI está incluída en la cuota anual)

Nota:

- Sólo verá la Carta de Presentación (LOI) si ha sido aceptado como viajero. Si Vd es Anfitrión y quiere viajar, contacte a su administrador local para que le agregue el rol de Viajero a su perfil de Servas Online. Entonces verá la sección de LOIS en su perfil de la página web.
- Lo que ve en la página web no parece una carta de presentación, pero puede ver cómo será la versión impresa haciendo clic en [**Descargar su carta]**.
- Tendrá que completar la sección de información básica antes de imprimir su carta, ya que parte de la información se extrae de esta sección.

### **Contenido**

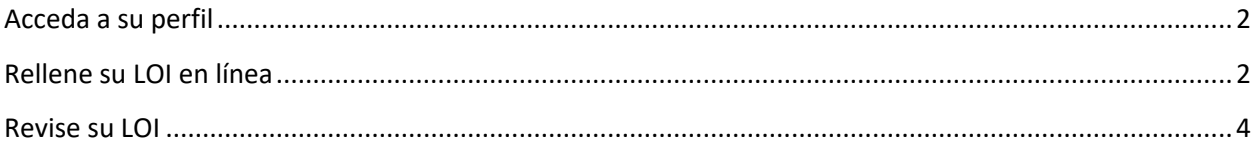

*Si tiene dificultades, primero contacte con su coordinador, luego si no recibe respuesta envíe un correo electrónico a tu país@servas.org, por ejemplo argentina@servas.org, y por último use el enlace 'Contáctanos' al final de la página de Servas Online para contactar con un administrador.* 

*Nota: tu pantalla puede diferir de los ejemplos, dependiendo de si utiliza un ordenador, un portátil o un teléfono, y también dependiendo de su programa de conexión a Internet (Firefox, Chrome, Safari,...).* 

### <span id="page-1-0"></span>Acceda a su perfil

Vaya al capítulo "Editar mi perfil" en la ayuda en línea.

Asegúrese de rellenar toda la información de su perfil (ver el capítulo **Mi información principal** de la ayuda online), ya que la LOI incorpora estos campos.

## <span id="page-1-1"></span>Rellene su LOI en línea

Debe estar registrado como viajero para ver los campos de su LOI.

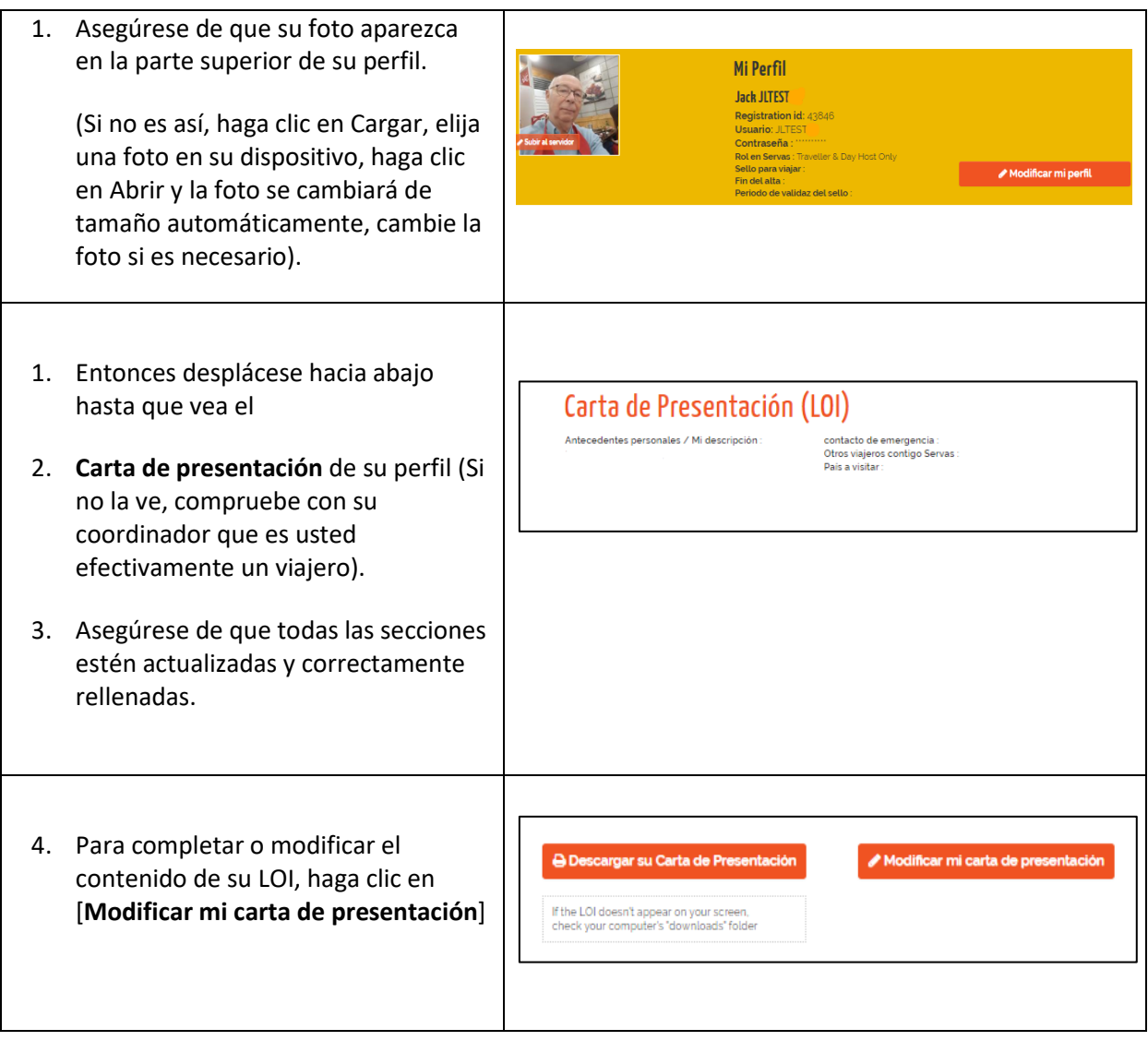

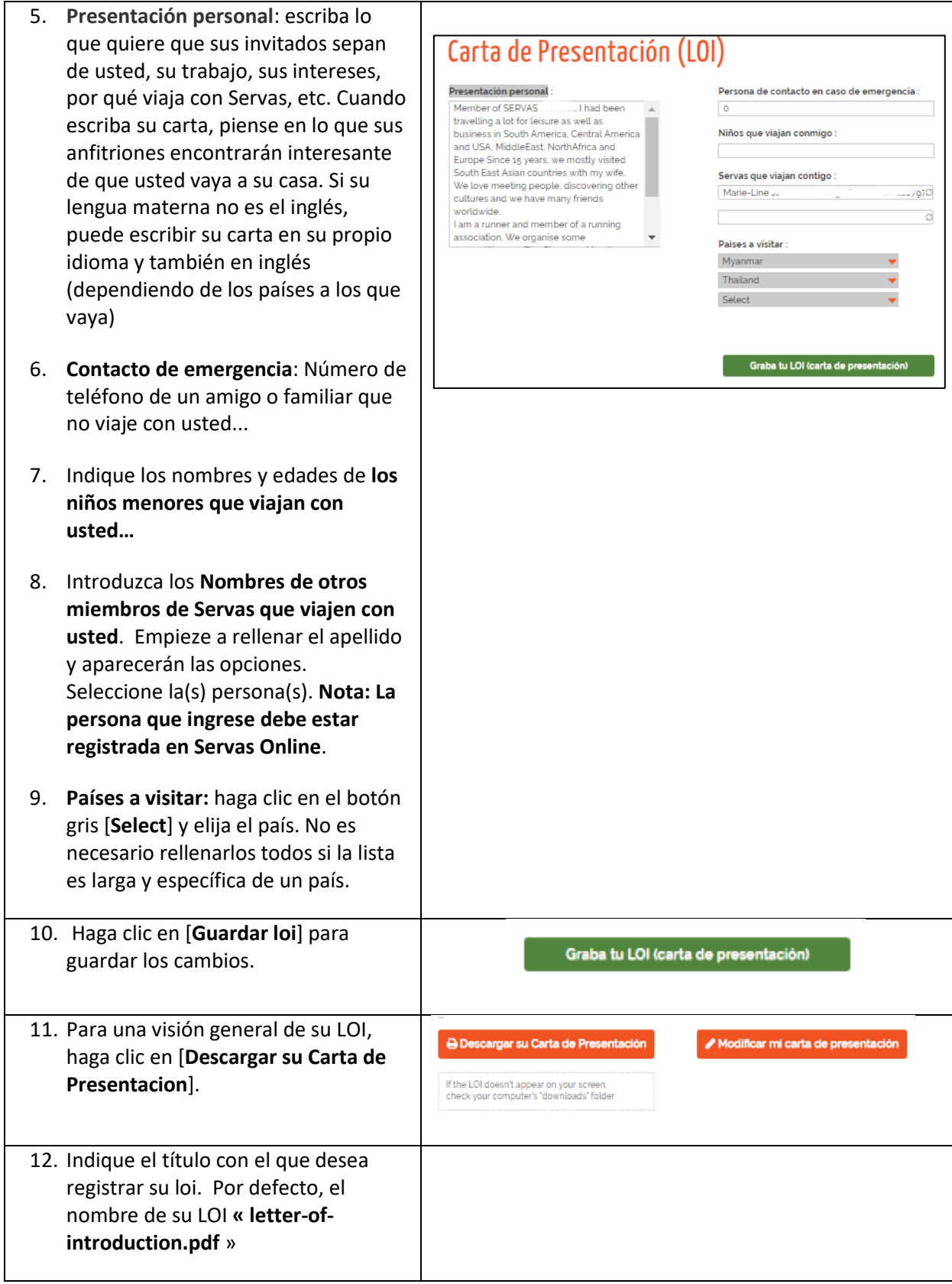

Abra el archivo con un doble clic sobre él.

Nota: Si no puede encontrar su LOI, busque en su carpeta de **Descargas**.

13. Compruebe que su LOI muestra la información correcta. Actualice la información si es necesario (véase el capítulo de información principal de la ayuda en línea para obtener más detalles).

Nota: Algunos países pueden adaptar un poco su loi y así cambiar ligeramente su apariencia.

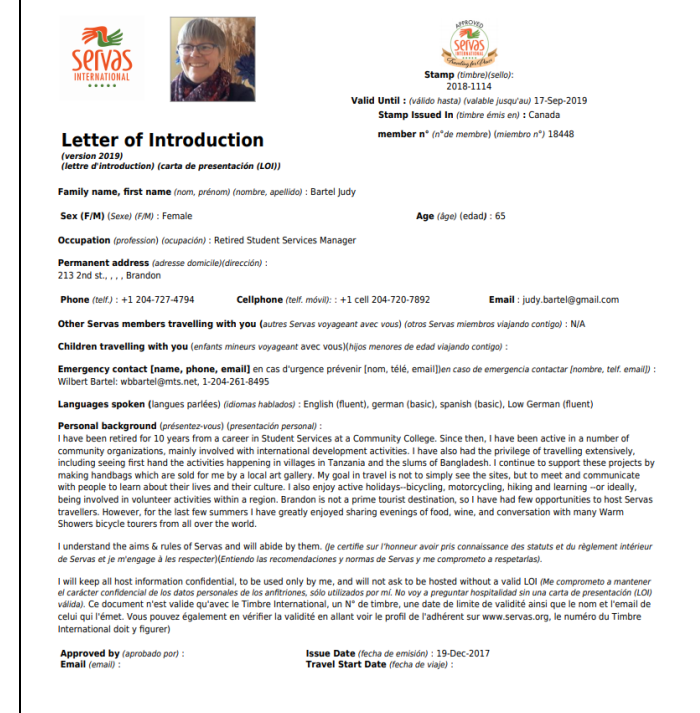

#### <span id="page-3-0"></span>Revise su LOI

Cuando se haya realizado el pago y se haya confirmado que su perfil se ha completado correctamente, su coordinador emitirá un "**eStamp**" o sello electrónico, normalmente válido para un año. Recuerde que después de un año tendrá que solicitar de nuevo una Loi con un nuevo número de "**eStamp"** para poder conocer a los miembros de Servas fuera de tu país.

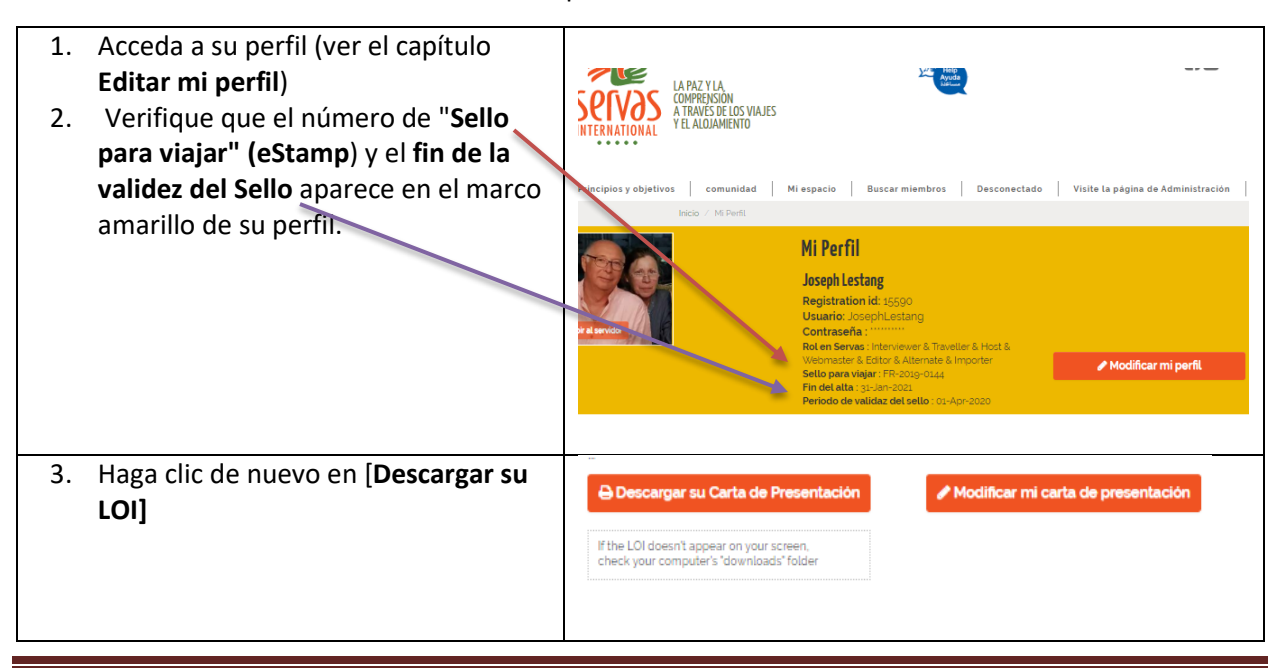

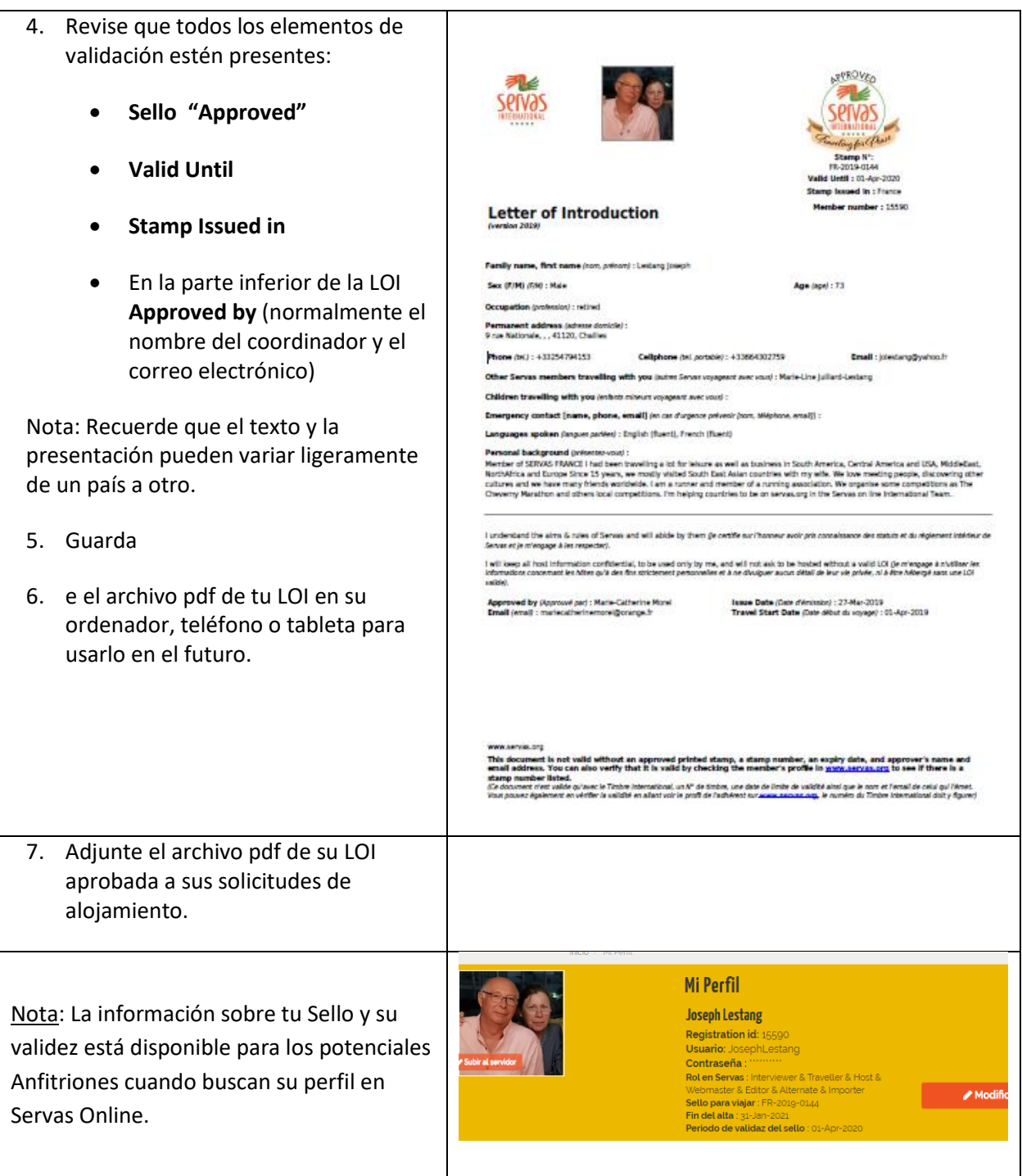